# EXHIBIT C

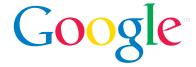

# **Search Engine Optimization Starter Guide**

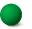

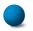

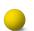

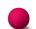

# Welcome to Google's Search Engine Optimization Starter Guide

This document first began as an effort to help teams within Google, but we thought it'd be just as useful to webmasters that are new to the topic of search engine optimization and wish to improve their sites' interaction with both users and search engines. Although this guide won't tell you any secrets that'll automatically rank your site first for queries in Google (sorry!), following the best practices outlined below will make it easier for search engines to crawl, index and understand your content.

Search engine optimization is often about making small modifications to parts of your website. When viewed individually, these changes might seem like incremental improvements, but when combined with other optimizations, they could have a noticeable impact on your site's user experience and performance in organic search results. You're likely already familiar with many of the topics in this guide, because they're essential ingredients for any web page, but you may not be making the most out of them.

Even though this guide's title contains the words "search engine", we'd like to say that you should base your optimization decisions first and foremost on what's best for the visitors of your site. They're the main consumers of your content and are using search engines to find your work. Focusing too hard on specific tweaks to gain ranking in the organic results of search engines may not deliver the desired results. Search engine optimization is about putting your site's best foot forward when it comes to visibility in search engines, but your ultimate consumers are your users, not search engines.

Your site may be smaller or larger than our example site and offer vastly different content, but the optimization topics we discuss below should apply to sites of all sizes and types. We hope our guide gives you some fresh ideas on how to improve your website, and we'd love to hear your questions, feedback, and success stories in the Google Webmaster Help Forum.

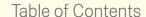

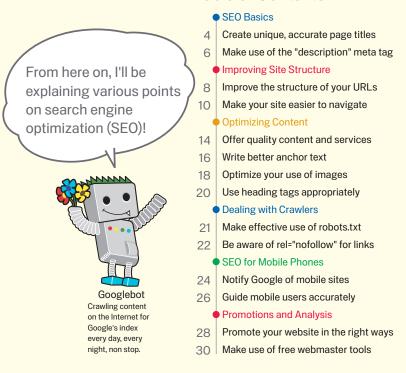

An example may help our explanations, so we've created a fictitious website to follow throughout the guide. For each topic, we've fleshed out enough information about the site to illustrate the point being covered. Here's some background information about the site we'll use:

Website/business name: "Brandon's Baseball Cards"

Domain name: brandonsbaseballcards.com

Focus: Online-only baseball card sales, price guides, articles, and news content

Size: Small, -250 pages

Search engine optimization affects only organic search results, not paid or "sponsored" results such as Google AdWords.

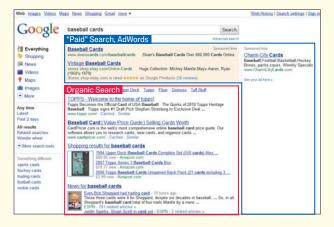

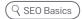

# Create unique, accurate page titles

### Indicate page titles by using title tags

A title tag tells both users and search engines what the topic of a particular page is. The <title> tag should be placed within the <head> tag of the HTML document (1). Ideally, you should create a unique title for each page on your site.

# Page title contents are displayed in search results

If your document appears in a search results page, the contents of the title tag will usually appear in the first line of the results (if you're unfamiliar with the different parts of a Google search result, you might want to check out the anatomy of a search result video by Google engineer Matt Cutts, and this helpful diagram of a Google search results page). Words in the title are bolded if they appear in the user's search query. This can help users recognize if the page is likely to be relevant to their search (2).

The title for your homepage can list the name of your website/ business and could include other bits of important information like the physical location of the business or maybe a few of its main focuses or offerings (3).

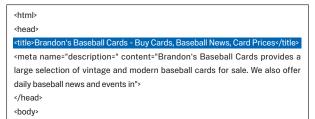

(1) The title of the homepage for our baseball card site, which lists the business name and three main focus areas.

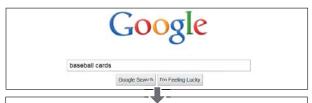

Brandon's Baseball Cards - Buy Cards, Baseball News, Card Prices
Brandon's Baseball Cards provides a large selection of vintage and modern baseball cards
for sale. We also offer daily baseball news and events in ...
www.brandonsbaseballcards.com/ - Cached - Similar

(2) A user performs the query [baseball cards]. Our homepage shows up as a result, with the title listed on the first line (notice that the query terms the user searched for appear in bold).

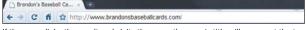

If the user clicks the result and visits the page, the page's title will appear at the top of the browser.

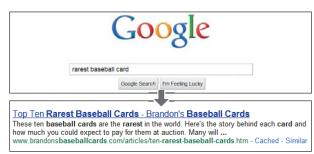

(3) A user performs the query [rarest baseball cards]. A relevant, deeper page (its title is unique to the content of the page) on our site appears as a result.

# Search engine Computer function that searches data available on the Internet using keywords or other specified terms, or a program containing this function. chead- tag An element that indicates the header in an HTML document. The content of this element will not be displayed in a browser. Single or multiple terms which are input by the user when performing a search on search engines.

### **Best Practices**

### **Accurately describe the page's content**

Choose a title that effectively communicates the topic of the page's content.

### **Avoid:**

- choosing a title that has no relation to the content on the page
- using default or vague titles like "Untitled" or "New Page 1"

### Create unique title tags for each page

Each of your pages should ideally have a unique title tag, which helps Google know how the page is distinct from the others on your site.

### Avoid:

• using a single title tag across all of your site's pages or a large group of pages

### Use brief, but descriptive titles

Titles can be both short and informative. If the title is too long, Google will show only a portion of it in the search result.

### Avoid:

- using extremely lengthy titles that are unhelpful to users
- stuffing unneeded keywords in your title tags

Page titles are an important aspect of search engine optimization.

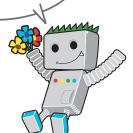

### Links

- The anatomy of a search result
- http://googleweb master central.blog spot.com/2007/11/an atomy-of-search-result.html
- Diagram of a Google search results page

http://www.google.com/support/websearch/bin/answer.py?answer=35891

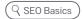

# Make use of the "description" meta tag

### Summaries can be defined for each page

A page's description meta tag gives Google and other search engines a summary of what the page is about (1). Whereas a page's title may be a few words or a phrase, a page's description meta tag might be a sentence or two or a short paragraph. Google Webmaster Tools provides a handy content analysis section that'll tell you about any description meta tags that are either too short, long, or duplicated too many times (the same information is also shown for <title> tags). Like the <title> tag, the description meta tag is placed within the <head> tag of your HTML document.

# What are the merits of description meta tags?

Description meta tags are important because **Google might use** them as snippets for your pages. Note that we say "might" because Google may choose to use a relevant section of your page's visible text if it does a good job of matching up with a user's query. Alternatively, Google might use your site's description in the Open Directory Project if your site is listed there (learn how to prevent search engines from displaying ODP data). Adding description meta tags to each of your pages is always a good practice in case Google cannot find a good selection of text to use in the snippet. The Webmaster Central Blog has an informative post on improving snippets with better description meta tags.

Words in the snippet are bolded when they appear in the user's query (2). This gives the user clues about whether the content on the page matches with what he or she is looking for. (3) is another example, this time showing a snippet from a description meta tag on a deeper page (which ideally has its own unique description meta tag) containing an article.

<html>
<head>
<title>Brandon's Baseball Cards - Buy Cards, Baseball News, Card Prices</title>
<meta name="description=" content="Brandon's Baseball Cards provides a large selection of vintage and modern baseball cards for sale. We also offer daily baseball news and events in">

</head>
<body>

(1) The beginning of the description meta tag for our homepage, which gives a brief overview of the site's offerings.

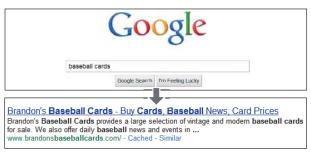

(2) A user performs the query [baseball cards]. Our homepage appears as a result, with part of its description meta tag used as the snippet.

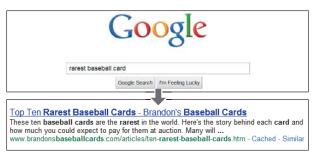

(3) A user performs the query [rarest baseball cards]. One of our deeper pages, with its unique description meta tag used as the snippet, appears as a result.

# Snippet Text displayed beneath the title of a corresponding web page on the search results pages of a search engine. A web page summary and/or parts of the page that match the search keywords will be displayed. Open Directory Project (ODP) The world's largest volunteer-run web directory (a list of Internet links collected on a large scale and then organized by category).

### **Best Practices**

### **Accurately summarize the page's content**

Write a description that would both inform and interest users if they saw your description meta tag as a snippet in a search result.

### Avoid:

- writing a description meta tag that has no relation to the content on the page
- using generic descriptions like "This is a web page" or "Page about baseball cards"
- filling the description with only keywords
- copying and pasting the entire content of the document into the description meta tag

### Use unique descriptions for each page

Having a different description meta tag for each page helps both users and Google, especially in searches where users may bring up multiple pages on your domain (e.g. searches using the site: operator). If your site has thousands or even millions of pages, hand-crafting description meta tags probably isn't feasible. In this case, you could automatically generate description meta tags based on each page's content.

### Avoid:

• using a single description meta tag across all of your site's pages or a large group of pages

Use description meta tags to provide both search engines and users with a summary of what your page is about!

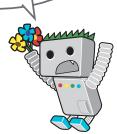

### Links

- Content analysis section
- http://googlewebmastercentral.blogspot.com/2007/12/new-content-analysis-and-sitemap.html
- Prevent search engines from displaying ODP data
- http://www.google.com/support/webmasters/bin/answer.py?answer=35264
- Improving snippets with better description meta tags
- http://googlewebmastercentral.blogspot.com/2007/09/improve-snippets-with-meta-description.html
- site: operator
- http://www.brianwhite.org/2007/04/27/google-site-operator-an-ode-to-thee/

# Improve the structure of your URLs

# Simple-to-understand URLs will convey content information easily

Creating descriptive categories and filenames for the documents on your website can not only help you keep your site better organized, but it could also lead to better crawling of your documents by search engines. Also, it can create easier, "friendlier" URLs for those that want to link to your content. Visitors may be intimidated by extremely long and cryptic URLs that contain few recognizable words.

URLs like (1) can be confusing and unfriendly. Users would have a hard time reciting the URL from memory or creating a link to it. Also, users may believe that a portion of the URL is unnecessary, especially if the URL shows many unrecognizable parameters. They might leave off a part, breaking the link.

Some users might link to your page using the URL of that page as the anchor text. If your URL contains relevant words, this provides users and search engines with more information about the page than an ID or oddly named parameter would (2).

### URLs are displayed in search results

Lastly, remember that the URL to a document is displayed as part of a search result in Google, below the document's title and snippet. Like the title and snippet, words in the URL on the search result appear in bold if they appear in the user's query (3). To the right is another example showing a URL on our domain for a page containing an article about the rarest baseball cards. The words in the URL might appeal to a search user more than an ID number like "www. brandonsbaseballcards.com/article/102125/" would.

Google is good at crawling all types of URL structures, even if they're quite complex, but spending the time to make your URLs as simple as possible for both users and search engines can help. Some webmasters try to achieve this by rewriting their dynamic URLs to static ones; while Google is fine with this, we'd like to note that this is an advanced procedure and if done incorrectly, could cause crawling issues with your site. To learn even more about good URL structure, we recommend this Webmaster Help Center page on creating Google-friendly URLs.

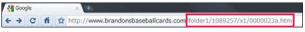

(1) A URL to a page on our baseball card site that a user might have a hard time with.

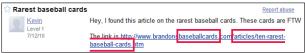

(2) The highlighted words above could inform a user or search engine what the target page is about before following the link.

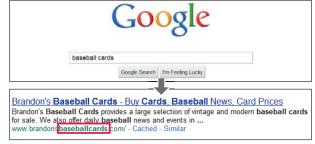

(3) A user performs the query [baseball cards]. Our homepage appears as a result, with the URL listed under the title and snippet.

| Crawl                                                                            | 301 redirect                                                                            |
|----------------------------------------------------------------------------------|-----------------------------------------------------------------------------------------|
| Exploration of websites by search engine software (bots) in order to index their | An HTTP status code (see page 12). Forces a site visitor to automatically jump to a     |
| content.                                                                         | specified URL.                                                                          |
| P <mark>arameter</mark>                                                          | Subdomain                                                                               |
| Data provided in the URL to specify a site's behavior.                           | A type of domain used to identify a category that is smaller than a regular domain (see |
| D (session ID)                                                                   | page 6).                                                                                |
| Data provided for the identification and/or behavior management of a user who is | Root directory                                                                          |
| currently accessing a system or network communications.                          | Directory at the top of the tree structure of a site. It is sometimes called "root".    |

Choose a URL that will be easy for users and search engines to understand!

### **Best Practices**

### **Use words in URLs**

URLs with words that are relevant to your site's content and structure are friendlier for visitors navigating your site. Visitors remember them better and might be more willing to link to them.

### Avoid:

- using lengthy URLs with unnecessary parameters and session IDs
- choosing generic page names like "page1.html"
- using excessive keywords like"baseball-cards-baseball-cards-baseballcards.htm"

### Create a simple directory structure

Use a directory structure that organizes your content well and makes it easy for visitors to know where they're at on your site. Try using your directory structure to indicate the type of content found at that URL.

### Avoid:

- having deep nesting of subdirectories like ".../dir1/dir2/dir3/dir4/dir5/dir6/page.html"
- using directory names that have no relation to the content in them

# Provide one version of a URL to reach a document

To prevent users from linking to one version of a URL and others linking to a different version (this could split the reputation of that content between the URLs), focus on using and referring to one URL in the structure and internal linking of your pages. If you do find that people are accessing the same content through multiple URLs, setting up a 301 redirect from non-preferred URLs to the dominant URL is a good solution for this. You may also use canonical URL or use the rel="canonical" link element if you cannot redirect.

### Avoid:

- having pages from subdomains and the root directory access the same content
- e.g. "domain.com/page.htm" and "sub.domain.com/page.htm"
- using odd capitalization of URLs
- many users expect lower-case URLs and remember them better

### Links

- ynamic URLs
- http://www.google.com/support/webmasters/bin/answer.py?answer=40349 Creating Google-friendly URLs
- http://www.google.com/support/webmasters/bin/answer.py?answer=76329
- 301 redirect
- http://www.google.com/support/webmasters/bin/answer.py?answer=93633
- rel="canonical"
- http://www.google.com/support/webmasters/bin/answer.pv?answer=139394

# Make your site easier to navigate

# Navigation is very important for search engines

The navigation of a website is important in helping visitors quickly find the content they want. It can also help search engines understand what content the webmaster thinks is important. Although Google's search results are provided at a page level, Google also likes to have a sense of what role a page plays in the bigger picture of the site.

# Plan out your navigation based on your homepage

All sites have a home or "root" page, which is usually the most frequented page on the site and the starting place of navigation for many visitors. Unless your site has only a handful of pages, you should think about how visitors will go from a general page (your root page) to a page containing more specific content. Do you have enough pages around a specific topic area that it would make sense to create a page describing these related pages (e.g. root page -> related topic listing -> specific topic)? Do you have hundreds of different products that need to be classified under multiple category and subcategory pages?

# Ensure more convenience for users by using 'breadcrumb lists'

A breadcrumb is a row of internal links at the top or bottom of the page that allows visitors to quickly navigate back to a previous section or the root page (1). Many breadcrumbs have the most general page (usually the root page) as the first, left-most link and list the more specific sections out to the right.

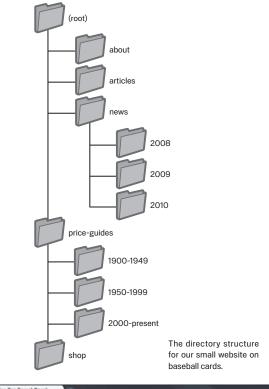

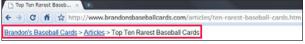

(1) Breadcrumb links appearing on a deeper article page on our site.

### Glossary

### An HTTP status code (see page 12). It means that the server could not find the web page requested by the browser.

### XML Sitemap

A list of the pages on a particular website. By creating and sending this list, you are able to notify Google of all pages on a website, including any URLs that may have been undetected by Google's regular crawling process.

# Allow for the possibility of a part of the URL being removed

Consider what happens when a user removes part of your URL - Some users might navigate your site in odd ways, and you should anticipate this. For example, instead of using the breadcrumb links on the page, a user might drop off a part of the URL in the hopes of finding more general content. He or she might be visiting http://www.brandonsbaseballcards.com/news/2010/upcoming-baseballcard-shows.htm. but

then enter http://www.brandonsbaseballcards.com/news/2010/ into the browser's address bar, believing that this will show all news from 2010 (2). Is your site prepared to show content in this situation or will it give the user a 404 ("page not found" error)? What about moving up a directory level to http://www.brandonsbaseballcards.com/news/?

# Prepare two sitemaps: one for users, one for search engines

A site map (lower-case) is a simple page on your site that displays the structure of your website, and usually consists of a hierarchical listing of the pages on your site. Visitors may visit this page if they are having problems finding pages on your site. While search engines will also visit this page, getting good crawl coverage of the pages on your site, it's mainly aimed at human visitors.

An XML Sitemap (upper-case) file, which you can submit through Google's Webmaster Tools, makes it easier for Google to discover the pages on your site. Using a Sitemap file is also one way (though not guaranteed) to tell Google which version of a URL you'd prefer as the canonical one (e.g. http://brandonsbaseballcards.com/ or http://www.brandonsbaseballcards.com/; more on what's a preferred domain). Google helped create the open source Sitemap Generator Script to help you create a Sitemap file for your site. To learn more about Sitemaps, the Webmaster Help Center provides a useful guide to Sitemap files.

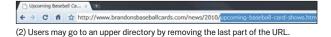

### Site map

News
About this site

Privacy policy

### Top:

### Card category:

### ategory: Special features:

- By teamBy playe
- By playersBy yearBy price
- Card exchange
- Bargain packHoliday gifts

<?xml version="1.0" encoding="UTF-8"?>

<urlset xmlns="http://www.sitemaps.org/schemas/sitemap/0.9">

<url>

<loc>http://www.brandonsbaseballcards.com/</loc>

<changefreq>daily</changefreq>

<priority>0.8</priority>

</url> <url>

loc>http://www.brandonsbaseballcards.com/news/</loc>

</url>

<url>

<loc>http://www.brandonsbaseballcards.com/news/2008/</loc>

</url>

loc>http://www.brandonsbaseballcards.com/news/2009/</loc>

</url>

zurl

loc>http://www.brandonsbaseballcards.com/news/2010/</loc>

</url>

</urlset>

Examples of an HTML site map and an XML Sitemap. An HTML site map can help users easily find content that they are looking for, and an XML Sitemap can help search engines find pages on your site.

### Links

- Webmaster Tools
- https://www.google.com/webmasters/tools/
- What's a preferred domain
- http://www.google.com/support/webmasters/bin/answer.py?answer=44231
- Sitemap Generator Script
- http://code.google.com/p/googlesitemapgenerator/
- Guide to Sitemap files
- http://www.google.com/support/webmasters/bin/answer.py?answer=156184

# Make your site easier to navigate

### **Best Practices**

### **Create a naturally flowing hierarchy**

Make it as easy as possible for users to go from general content to the more specific content they want on your site. Add navigation pages when it makes sense and effectively work these into your internal link structure.

### Avoid:

- creating complex webs of navigation links, e.g. linking every page on your site to every other page
- going overboard with slicing and dicing your content (so that it takes twenty clicks)

### Use mostly text for navigation

Controlling most of the navigation from page to page on your site through text links makes it easier for search engines to crawl and understand your site. Many users also prefer this over other approaches, especially on some devices that might not handle Flash or JavaScript.

### Avoid

- having a navigation based entirely on drop-down menus, images, or animations

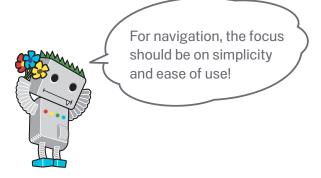

### Glossary

content

| Web technology or software developed by Adobe Systems Incorporated. It is able to |
|-----------------------------------------------------------------------------------|
| create web content that combines sound, video and animation.                      |
|                                                                                   |

 ${\bf JavaScript} \ \ {\bf A} \ type \ of \ programming \ language. \ It \ can \ add \ dynamic \ features \ to \ web \ pages \ and \ is \ used \ by \ many \ web \ services.$ 

Drop-down menu A system in which one chooses content from a menu. When one clicks on the menu, the list of choices are displayed in a list in a drawn out manner.

Accessibility The ability for users and search engines to access and comprehend

### User experienc

The experience gained by a user through using products, services, etc. Emphasis is placed on providing an experience truly sought after by the user, such as "enjoyment," "convenience" and "comfort."

### HTTP status code

A code that expresses the meanings of responses from the server when computers are conveying information to each other. The code is allotted as three numerical digits, with a different meaning depending on the number used.

### **Best Practices**

# Put an HTML site map page on your site, and use an XML Sitemap file

A simple site map page with links to all of the pages or the most important pages (if you have hundreds or thousands) on your site can be useful. Creating an XML Sitemap file for your site helps ensure that search engines discover the pages on your site.

### Avoid:

- letting your HTML site map page become out of date with broken links
- creating an HTML site map that simply lists pages without organizing them, for example by subject

### Have a useful 404 page

Users will occasionally come to a page that doesn't exist on your site, either by following a broken link or typing in the wrong URL. Having a <u>custom 404 page</u> that kindly guides users back to a working page on your site can greatly improve a <u>user's experience</u>. Your 404 page should probably have a link back to your root page and could also provide links to popular or related content on your site. Google provides a <u>404 widget</u> that you can embed in your 404 page to automatically populate it with many useful features. You can also use Google Webmaster Tools to find the <u>sources of URLs causing "not found" errors</u>.

### **Avoid:**

- allowing your 404 pages to be indexed in search engines (make sure that your webserver is configured to give a 404 HTTP status code when non-existent pages are requested)
- $\bullet$  providing only a vague message like "Not found", "404", or no 404 page at all
- using a design for your 404 pages that isn't consistent with the rest of your site

### Links

- How Google deals with non-text files
- http://www.google.com/support/webmasters/bin/answer.py?answer=72746
- Custom 404 page
- http://www.google.com/support/webmasters/bin/answer.py?answer=93641
- 404 widget

http://googlewebmastercentral.blogspot.com/2008/08/make-your-404-pages-more-useful.html

- Sources of URLs causing "not found" errors
- http://googlewebmastercentral.blogspot.com/2008/10/webmaster-tools-shows-crawl-error.html
- 404 HTTP status code

http://www.w3.org/Protocols/rfc2616/rfc2616-sec10.html

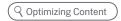

# Offer quality content and services

# Interesting sites will increase their recognition on their own

# Creating compelling and useful content will likely influence your website more than any of the other factors discussed here

(1). Users know good content when they see it and will likely want to direct other users to it. This could be through blog posts, social media services, email, forums, or other means.

Organic or word-of-mouth buzz is what helps build your site's reputation with both users and Google, and it rarely comes without quality content.

# Anticipate differences in users' understanding of your topic and offer unique, exclusive content

Think about the words that a user might search for to find a piece of your content. Users who know a lot about the topic might use different keywords in their search queries than someone who is new to the topic. For example, a long-time baseball fan might search for [nlcs], an acronym for the National League Championship Series, while a new fan might use a more general query like [baseball playoffs]. Anticipating these differences in search behavior and accounting for them while writing your content (using a good mix of keyword phrases) could produce positive results. Google AdWords provides a handy Keyword Tool that helps you discover new keyword variations and see the approximate search volume for each keyword (2). Also, Google Webmaster Tools provides you with the top search queries your site appears for and the ones that led the most users to your site.

Consider creating a new, useful service that no other site offers. You could also write an original piece of research, break an exciting news story, or leverage your unique user base. Other sites may lack the resources or expertise to do these things.

Monday, July 12, 2010

### Rare Baseball Cards You Wished You Owned

<u>Brandon's Baseball Cards</u> recently poster a neat article on the <u>rarest cards</u> in known exsitence. You might have heard of some of them, but a few will be a surprise to you. check it out!

Posted by Shaun at 5:46 PM

(1) A blogger finds a piece of your content, likes it, and then references it in a blog

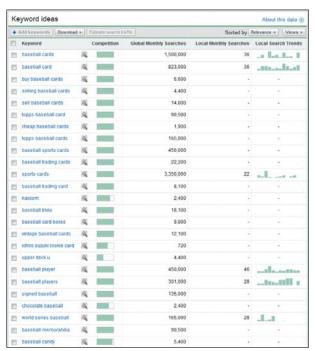

(2) The Google AdWords Keyword Tool can help you find relevant keywords on your site and the volume of those keywords.

### Glossary

### A community type web corving that pr

A community-type web service that promotes and supports forging connections among fellow users.

### Google AdWords

An advertising service which places relevant advertisements on search results pages and other content. When a user searches for keywords using Google, AdWords advertisements related to those keywords are displayed on the right, top and/or bottom of the search results pages alongside the organic search results.

Improving content and services should be a priority, regardless of the type of website!

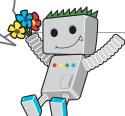

### **Best Practices**

### Write easy-to-read text

Users enjoy content that is well written and easy to follow.

### Avoid:

- writing sloppy text with many spelling and grammatical mistakes
- embedding text in images for textual content
- users may want to copy and paste the text and search engines can't read it

### Stay organized around the topic

It's always beneficial to organize your content so that visitors have a good sense of where one content topic begins and another ends. Breaking your content up into logical chunks or divisions helps users find the content they want faster.

### Avoid:

 dumping large amounts of text on varying topics onto a page without paragraph, subheading, or layout separation

### Create fresh, unique content

New content will not only keep your existing visitor base coming back, but also bring in new visitors.

### Avoid:

- rehashing (or even copying) existing content that will bring little extra value to users
- having duplicate or near-duplicate versions of your content across your site
- more on duplicate content

# **Create content primarily for your users, not search engines**

Designing your site around your visitors' needs while making sure your site is easily accessible to search engines usually produces positive results.

### Avoid:

- inserting numerous unnecessary keywords aimed at search engines but are annoying or noneensical to users
- having blocks of text like "frequent misspellings used to reach this page" that add little value for users
- deceptively hiding text from users, but displaying it to search engines

### Links

- Keyword Tool
- https://adwords.google.com/select/KeywordToolExternal
- Top search queries
- http://www.google.com/webmasters/edu/quickstartguide/sub1guide5.html
- Duplicate content
- http://www.google.com/support/webmasters/bin/answer.py?answer=66359
- Hiding text from users
- http://www.google.com/support/webmasters/bin/answer.py?answer=66353

# Write better anchor text

### Suitable anchor text makes it easy to convey the contents linked

Anchor text is the clickable text that users will see as a result of a link, and is placed within the anchor tag <a href="..."></a>.

This text tells users and Google something about the page you're linking to. Links on your page maybe internal-pointing to other pages on your site-or external-leading to content on other sites. In either of these cases, the better your anchor text is, the easier it is for users to navigate and for Google to understand what the page you're linking to is about.

<a href="http://www.brandonsbaseballcards.com/articles/ten-rarest-baseballcards.htm">Top Ten Rarest Baseball Cards</a>

This anchor text accurately describes the content on one of our article pages.

### Website

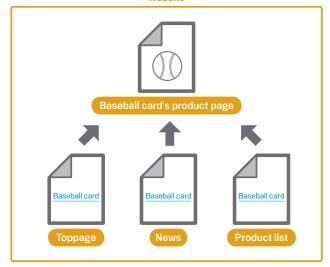

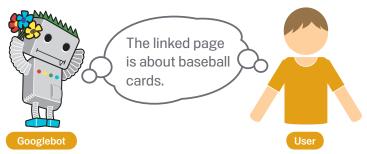

With appropriate anchor text, users and search engines can easily understand what the linked pages contain.

| SS Control of the control of the con | Text style                                                |
|----------------------------------------------------------------------------------------------------|-----------------------------------------------------------|
| bbreviation for Cascading Style Sheets; a language for defining the design and layout                                                                                                    | Formatting, such as the font, size and color of the text. |
| f a web page.                                                                                                    |                                                           |
|                                                                                                    |                                                           |
|                                                                                                    |                                                           |
|                                                                                                    |                                                           |

Both users and search engines like anchor text that is easy to understand!

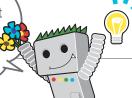

### **Best Practices**

### **Choose descriptive text**

The anchor text you use for a link should provide at least a basic idea of what the page linked to is about.

### Avoid:

- writing generic anchor text like "page", "article", or "click here"
- using text that is off-topic or has no relation to the content of the page linked to
- using the page's URL as the anchor text in most cases
- although there are certainly legitimate uses of this, such as promoting or referencing a new website's address

### Write concise text

Aim for short but descriptive text-usually a few words or a short phrase.

### Avoid:

• writing long anchor text, such as a lengthy sentence or short paragraph of text

### Format links so they're easy to spot

Make it easy for users to distinguish between regular text and the anchor text of your links. Your content becomes less useful if users miss the links or accidentally click them.

### Avoid:

• using CSS or text styling that make links look just like regular text

### Think about anchor text for internal links too

You may usually think about linking in terms of pointing to outside websites, but paying more attention to the anchor text used for internal links can help users and Google navigate your site better.

### Avoid:

- using excessively keyword-filled or lengthy anchor text just for search engines
- creating unnecessary links that don't help with the user's navigation of the site

# Optimize your use of images

# Image-related information can be provided for by using the "alt" attribute

Images may seem like a straightforward component of your site, but you can optimize your use of them. All images can have a distinct filename and "alt" attribute, both of which you should take advantage of. The "alt" attribute allows you to specify alternative text for the image if it cannot be displayed for some reason (1).

Why use this attribute? If a user is viewing your site on a browser that doesn't support images, or is using alternative technologies, such as a screen reader, the contents of the alt attribute provide information about the picture.

Another reason is that if you're using an image as a link, the alt text for that image will be treated similarly to the anchor text of a text link. However, we don't recommend using too many images for links in your site's navigation when text links could serve the same purpose. Lastly, optimizing your image filenames and alt text makes it easier for image search projects like <a href="Google Image Search">Google Image Search</a> to better understand your images.

# Store files in specialized directories and manage them using common file formats

Instead of having image files spread out in numerous directories and subdirectories across your domain, consider consolidating your images into a single directory (e.g. brandonsbaseballcards.com/images/). This simplifies the path to your images.

Use commonly supported filetypes - Most browsers support JPEG, GIF, PNG, and BMP image formats. It's also a good idea to have the extension of your filename match with the filetype.

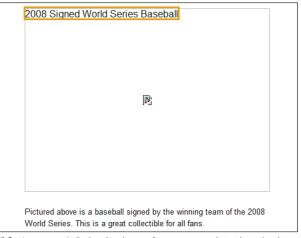

(1) Our image wasn't displayed to the user for some reason, but at least the alt text

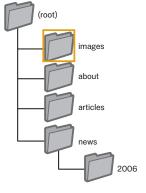

(2) It is easier to find the paths to images if they are stored in one directory.

### Glossary

Screen reader
Software for speaking on-screen information or outputting to a Braille display.

Abbreviation for American Standard Code for Information Exchange. A character encoding centered on the English alphabet.

### **Best Practices**

### Use brief, but descriptive filenames and alt text

Like many of the other parts of the page targeted for optimization, filenames and alt text (for ASCII languages) are best when they're short, but descriptive.

### Avoid:

- using generic filenames like "image1.jpg", "pic.gif", "1.jpg" when possible—some sites with thousands
  of images might consider automating the naming of images
- writing extremely lengthy filenames
- stuffing keywords into alt text or copying and pasting entire sentences

### Supply alt text when using images as links

If you do decide to use an image as a link, filling out its alt text helps Google understand more about the page you're linking to. Imagine that you're writing anchor text for a text link.

### Avoid:

- writing excessively long alt text that would be considered spammy
- using only image links for your site's navigation

### **Supply an Image Sitemap file**

An <u>Image Sitemap</u> file can provide Googlebot with more information about the images found on your site. Its structure is similar to the XML Sitemap file for your web pages.

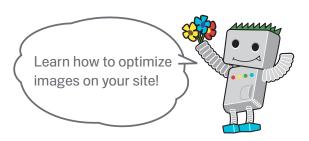

### Links

| Google Image Search               | • PNG                                                                |
|-----------------------------------|----------------------------------------------------------------------|
| http://images.google.com/         | http://en.wikipedia.org/wiki/Portable_Network_Graphics               |
| • JPEG                            | • BMP                                                                |
| http://en.wikipedia.org/wiki/JPEG | http://en.wikipedia.org/wiki/BMP_file_format                         |
| • GIF                             | • Image Sitemap                                                      |
| http://en.wikipedia.org/wiki/GIF  | http://www.google.com/support/webmasters/bin/answer.py?answer=178636 |
|                                   |                                                                      |

# Use heading tags appropriately

# Use heading tags to emphasize important text

Heading tags (not to be confused with the <head> HTML tag or HTTP headers) are used to present structure on the page to users. There are six sizes of heading tags, beginning with <h1>, the most important, and ending with <h6>, the least important (1).

Since heading tags typically make text contained in them larger than normal text on the page, this is a visual cue to users that this text is important and could help them understand something about the type of content underneath the heading text. Multiple heading sizes used in order create a hierarchical structure for your content, making it easier for users to navigate through your document.

### </head>

<body>

### <h1>Brandon's Baseball Cards</h1>

### <h2>News - Treasure Trove of Baseball Cards Found in Old Barn</h2>

A man who recently purchased a farm house was pleasantly surprised ... dollars worth of vintage baseball cards in the barn. The cards were ... in news papers and were thought to be in near-mint condition. After ... the cards to his grandson instead of selling them.

(1) On a page containing a news story, we might put the name of our site into an <h1> tag and the topic of the story into an <h2> tag.

Heading tags are an important website component for catching the user's eye, so be careful how you use them!

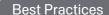

### Imagine you're writing an outline

Similar to writing an outline for a large paper, put some thought into what the main points and subpoints of the content on the page will be and decide where to use heading tags appropriately.

### Avoid:

- placing text in heading tags that wouldn't be helpful in defining the structure of the page
- using heading tags where other tags like <em> and <strong> may be more appropriate
- erratically moving from one heading tag size to another

### Use headings sparingly across the page

Use heading tags where it makes sense. Too many heading tags on a page can make it hard for users to scan the content and determine where one topic ends and another begins.

### Avoid:

- excessively using heading tags throughout the page
- putting all of the page's text into a heading tag
- using heading tags only for styling text and not presenting structure

| Glossary                                                                                |                                                                                                    |                  |
|-----------------------------------------------------------------------------------------|----------------------------------------------------------------------------------------------------|------------------|
| HTTP headers                                                                            | Wildcard                                                                                                    |                  |
| In HTTP (HyperText Transfer Protocol), different types of data that are sent off before | r Protocol), different types of data that are sent off before  A character (*) that takes the place of any other character or string of characters.  .htaccess  Hypertext access file, a file that allows you to manage web server configuration. |                  |
| the actual data itself.                                                                 |                                                                                                    |                  |
| <em></em>                                                                               |                                                                                                    |                  |
| An HTML tag denoting emphasis. According to standard, it will indicate emphasis         | Referrer log                                                                                                    |                  |
| through use of italics.                                                                 | Referrer information that is written into the access log. When it is trace                                                                                                    | ed, one can find |
| <strong> out from which sites visitors arrived.</strong>                                |                                                                                                    |                  |
| An HTML tag denoting strong emphasis. According to standard, it will indicate           |                                                                                                    |                  |
| emphasis through use of bold print.                                                     |                                                                                                    |                  |

### Q Dealing with Crawlers

# Make effective use of robots.txt

# Restrict crawling where it's not needed with robots.txt

A "robots.txt" file tells search engines whether they can access and therefore crawl parts of your site (1). This file, which must be named "robots.txt", is placed in the root directory of your site (2).

You may not want certain pages of your site crawled because they might not be useful to users if found in a search engine's search results. If you do want to prevent search engines from crawling your pages, Google Webmaster Tools has a friendly robots.txt generator to help you create this file. Note that if your site uses subdomains and you wish to have certain pages not crawled on a particular subdomain, you'll have to create a separate robots.txt file for that subdomain. For more information on robots.txt, we suggest this Webmaster Help Center guide on using robots.txt files.

User-agent: \*

Disallow: /images/

Disallow: /search

(1) All compliant search engine bots (denoted by the wildcard \* symbol) shouldn't access and crawl the content under /images/ or any URL whose path begins with / search

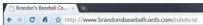

(2) The address of our robots.txt file.

Keep a firm grasp on managing exactly what information you do and don't want being crawled!

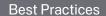

### Use more secure methods for sensitive content

You shouldn't feel comfortable using robots.txt to block sensitive or confidential material. One reason is that search engines could still reference the URLs you block (showing just the URL, no title or snippet) if there happen to be links to those URLs somewhere on the Internet (like referrer logs). Also, non-compliant or rogue search engines that don't acknowledge the Robots Exclusion Standard could disobey the instructions of your robots.txt. Finally, a curious user could examine the directories or subdirectories in your robots.txt file and guess the URL of the content that you don't want seen. Encrypting the content or password-protecting it with .htaccess are more secure alternatives.

### Avoid:

- allowing search result-like pages to be crawled
- users dislike leaving one search result page and landing on another search result page that doesn't add significant value for them
- allowing URLs created as a result of proxy services to be crawled

### phote Evolucion Standard

A convention to prevent cooperating web spiders/crawlers, such as Googlebot, from accessing all or part of a website which is otherwise publicly viewable.

### Proxy service

A computer that substitutes the connection in cases where an internal network and external network are connecting, or software that possesses a function for this purpose.

### • robots.txt generator

- http://googlewebmastercentral.blogspot.com/2008/03/speaking-language-of-robots.html
- Using robots.txt files
- http://www.google.com/support/webmasters/bin/answer.py?answer=156449
- Caveats of each URL blocking method

http://googlewebmastercentral.blogspot.com/2008/01/remove-your-content-from-google.html

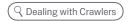

# Be aware of rel="nofollow" for links

### Combat comment spam with "nofollow"

Setting the value of the "rel" attribute of a link to "nofollow" will tell Google that certain links on your site shouldn't be followed or pass your page's reputation to the pages linked to. Nofollowing a link is adding rel="nofollow" inside of the link's anchor tag (1).

When would this be useful? If your site has a blog with public commenting turned on, links within those comments could pass your reputation to pages that you may not be comfortable vouching for. Blog comment areas on pages are highly susceptible to comment spam (2). Nofollowing these user-added links ensures that you're not giving your page's hard-earned reputation to a spammy site.

# Automatically add "nofollow" to comment columns and message boards

Many blogging software packages automatically nofollow user comments, but those that don't can most likely be manually edited to do this. This advice also goes for other areas of your site that may involve user-generated content, such as guestbooks, forums, shoutboards, referrer listings, etc. If you're willing to vouch for links added by third parties (e.g. if a commenter is trusted on your site), then there's no need to use nofollow on links; however, linking to sites that Google considers spammy can affect the reputation of your own site. The Webmaster Help Center has more tips on avoiding comment spam, like using CAPTCHAS and turning on comment moderation (3).

<a href="http://www.shadyseo.com" rel="nofollow">Comment spammer</a>

(1) If you or your site's users link to a site that you don't trust and/or you don't want to pass your site's reputation, use no follow.

1 comments:

<u>CheapPills</u> said...

Hi, nice site!

Check out my site <u>cheap viagra</u>.

Thanks!

July 12, 2010 7:39 PM

(2) A comment spammer leaves a message on one of our blogs posts, hoping to get some of our site's reputation.

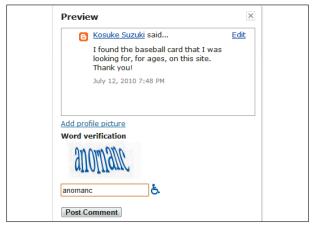

(3) An example of a CAPTCHA used on Google's blog service, Blogger. It can present a challenge to try to ensure an actual person is leaving the comment.

# Comment spamming Refers to indiscriminate postings, on blog comment columns or message boards, of advertisements, etc. that bear no connection to the contents of said pages. CAPTCHA Completely Automated Public Turing test to tell Computers and Humans Apart. Completely Automated Public Turing test to tell Computers and Humans Apart.

# About using "nofollow" for individual contents, whole pages, etc.

Another use of nofollow is when you're writing content and wish to reference a website, but don't want to pass your reputation on to it. For example, imagine that you're writing a blog post on the topic of comment spamming and you want to call out a site that recently comment spammed your blog. You want to warn others of the site, so you include the link to it in your content; however, you certainly don't want to give the site some of your reputation from your link. This would be a good time to use nofollow.

Lastly, if you're interested in nofollowing all of the links on a page, you can use "nofollow" in your robots meta tag, which is placed inside the <head> tag of that page's HTML (4). The Webmaster Central Blog provides a helpful post on using the robots meta tag. This method is written as <meta name="robots" content="nofollow">.

<html>

<head>

<title>Brandon's Baseball Cards - Buy Cards, Baseball News, Card Prices</title><meta name="description=" content="Brandon's Baseball Cards provides a large selection of vintage and modern baseball cards for sale. We also offer daily baseball news and events in">

mota namo-"robote" content-"nofollow">

</head>

bodv>

(4) This nofollows all of the links on a page.

Make sure you have solid measures in place to deal with comment spam!

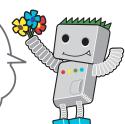

### Links

- Avoiding comment spam
- http://www.google.com/support/webmasters/bin/answer.py?answer=81749
- Using the robots meta tag

http://googlewebmastercentral.blogspot.com/2007/03/using-robots-meta-tag.html

# Notify Google of mobile sites

# Configure mobile sites so that they can be indexed accurately

It seems the world is going mobile, with many people using mobile phones on a daily basis, and a large user base searching on <a href="Google's mobile search page">Google's mobile search page</a>. However, as a webmaster, running a mobile site and tapping into the mobile search audience isn't easy. <a href="Mobile sites">Mobile sites</a> not only use a different format from normal desktop sites, but the management methods and expertise required are also quite different. This results in a variety of new challenges. While many mobile sites were designed with mobile viewing in mind, they weren't designed to be search friendly.

Here are troubleshooting tips to help ensure that your site is properly crawled and indexed:

# Verify that your mobile site is indexed by Google

If your web site doesn't show up in the results of a Google mobile search even using the <u>site: operator</u>, it may be that your site has one or both of the following issues:

### 1. Googlebot may not be able to find your site

Googlebot must crawl your site before it can be included in our search index. If you just created the site, we may not yet be aware of it. If that's the case, create a Mobile Sitemap and submit it to Google to inform us of the site's existence. A Mobile Sitemap can be submitted using Google Webmaster Tools, just like a standard Sitemap.

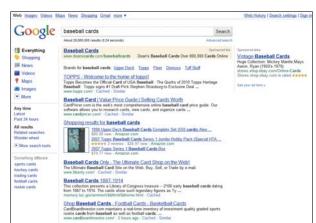

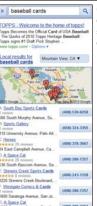

(1) Example of a search for [baseball cards] on Google's desktop search (above) and mobile search (left). Mobile search results are built for mobile devices and are different from "standard" desktop results.

Make sure your mobile site is properly recognized by Google so that searchers can find it.

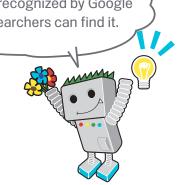

## Glossary

An XML Sitemap that contains URLs of web pages designed for mobile phones. Submitting the URLs of mobile phone web content to Google notifies us of the existence of those pages and allows us to crawl them.

### User-agen

Software and hardware utilized by the user when said user is accessing a website.

### XHTML Mobile

XHTML, a markup language redefined via adaptation of HTML to XML, and then expanded for use with mobile phones.

### Compact HTML

Markup language resembling HTML; it is used when creating web pages that can be displayed on mobile phones and with PHS and PDA.

### 2. Googlebot may not be able to access your site

Some mobile sites refuse access to anything but mobile phones, making it impossible for Googlebot to access the site, and therefore making the site unsearchable. Our crawler for mobile sites is "Googlebot-Mobile". If you'd like your site crawled, please allow any User-agent including "Googlebot-Mobile" to access your site (2). You should also be aware that Google may change its Useragent information at any time without notice, so we don't recommend checking whether the User-agent exactly matches "Googlebot-Mobile" (the current User-agent). Instead, check whether the Useragent header contains the string "Googlebot-Mobile". You can also use DNS Lookups to verify Googlebot.

### Verify that Google can recognize your mobile URLs

Once Googlebot-Mobile crawls your URLs, we then check for whether each URL is viewable on a mobile device. Pages we determine aren't viewable on a mobile phone won't be included in our mobile site index (although they may be included in the regular web index). This determination is based on a variety of factors, one of which is the "DTD (Doc Type Definition)" declaration. Check that your mobile-friendly URLs' DTD declaration is in an appropriate mobile format such as XHTML Mobile or Compact HTML (3). If it's in a compatible format, the page is eligible for the mobile search index. For more information, see the Mobile Webmaster Guidelines.

### SetEnvIf User-Agent "Googlebot-Mobile" allow\_ua

SetEnvIf User-Agent "Android" allow ua

SetEnvIf User-Agent "BlackBerry" allow\_ua

SetEnvIf User-Agent "iPhone" allow\_ua

SetEnvIf User-Agent "NetFront" allow\_ua

SetEnvIf User-Agent "Symbian OS" allow\_ua

SetEnvIf User-Agent "Windows Phone" allow\_ua Order deny,allow

deny from all

allow from env-allow\_ua

(2) An example of a mobile site restricting any access from non-mobile devices. Please remember to allow access from user agents including "Googlebot-Mobile".

### DOCTYPE html PUBLIC "-//WAPFOLUM//DTD XHTML Mobile 1.0//EN" http://www.wapfolum.org/DTD/xhtml-mobile10.dtd">

<html xmlns="http://www.w3.org/1999/xhtml">

<head>

<meta http-equiv="Content-Type" content="application/xhtml+xml;</pre> charset=Shift\_JIS" />

(3) An example of DTD for mobile devices.

### Links

- Google's mobile search page Submitted using Google Webmaster Tools http://www.google.com/m/ http://www.google.com/support/webmasters/bin/answer.py?answer=156184 • site: operator • Use DNS Lookups to verify Googlebot http://googlewebmastercentral.blogspot.com/2006/09/how-to-verify-googlebot.html
- http://www.google.com/support/webmasters/bin/answer.pv?answer=35256
- Mobile Sitemap Mobile Webmaster Guidelines
- http://www.google.com/support/webmasters/bin/topic.py?topic=8493 http://www.google.com/support/webmasters/bin/answer.py?answer=72462

# Guide mobile users accurately

# Running desktop and mobile versions of your site

One of the most common problems for webmasters who run both mobile and desktop versions of a site is that the mobile version of the site appears for users on a desktop computer, or that the desktop version of the site appears when someone accesses it on a mobile device. In dealing with this scenario, here are two viable options:

# Redirect mobile users to the correct version

When a mobile user or crawler (like Googlebot-Mobile) accesses the desktop version of a URL, you can redirect them to the corresponding mobile version of the same page. Google notices the relationship between the two versions of the URL and displays the standard version for searches from desktops and the mobile version for mobile searches.

If you redirect users, please make sure that the content on the corresponding mobile/desktop URL matches as closely as possible (1). For example, if you run a shopping site and there's an access from a mobile phone to a desktop-version URL, make sure that the user is redirected to the mobile version of the page for the same product, and not to the homepage of the mobile version of the site. We occasionally find sites using this kind of redirect in an attempt to boost their search rankings, but this practice only results in a negative user experience, and so should be avoided at all costs.

On the other hand, when there's an access to a mobile-version URL from a desktop browser or by our web crawler, Googlebot, it's not necessary to redirect them to the desktop-version. For instance, Google doesn't automatically redirect desktop users from their mobile site to their desktop site; instead they include a link on the mobile-version page to the desktop version. These links are especially helpful when a mobile site doesn't provide the full functionality of the desktop version—users can easily navigate to the desktop-version if they prefer.

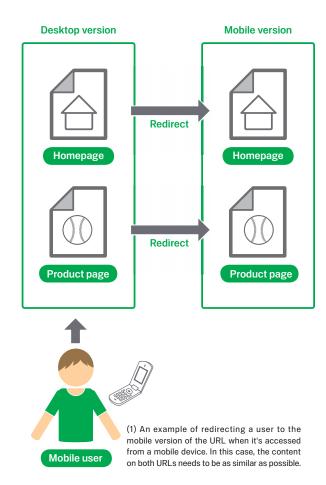

### Glossary

### Redirect

Being automatically transported from one specified web page to another specified web page when browsing a website.

### Switch content based on User-agent

Some sites have the same URL for both desktop and mobile content, but change their format according to User-agent. In other words, both mobile users and desktop users access the same URL (i.e. no redirects), but the content/format changes slightly according to the User-agent. In this case, the same URL will appear for both mobile search and desktop search, and desktop users can see a desktop version of the content while mobile users can see a mobile version of the content (2).

However, note that if you fail to configure your site correctly, your site could be considered to be <u>cloaking</u>, which can lead to your site disappearing from our search results. Cloaking refers to an attempt to boost search result rankings by serving different content to Googlebot than to regular users. This causes problems such as less relevant results (pages appear in search results even though their content is actually unrelated to what users see/want), so we take cloaking very seriously.

So what does "the page that the user sees" mean if you provide both versions with a URL? As I mentioned in the previous post, Google uses "Googlebot" for web search and "Googlebot-Mobile" for mobile search. To remain within our guidelines, you should serve the same content to Googlebot as a typical desktop user would see, and the same content to Googlebot-Mobile as you would to the browser on a typical mobile device. It's fine if the contents for Googlebot are different from those for Googlebot-Mobile.

One example of how you could be unintentionally detected as cloaking is if your site returns a message like "Please access from mobile phones" to desktop browsers, but then returns a full mobile version to both crawlers (so Googlebot receives the mobile version). In this case, the page which web search users see (e.g. "Please access from mobile phones") is different from the page which Googlebot crawls (e.g. "Welcome to my site"). Again, we detect cloaking because we want to serve users the same relevant content that Googlebot or Googlebot-Mobile crawled.

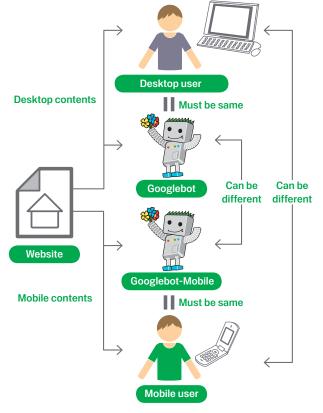

(2) Example of changing the format of a page based on the User-agent. In this case, the desktop user is supposed to see what Googlebot sees and the mobile user is supposed to see what Googlebot-mobile sees.

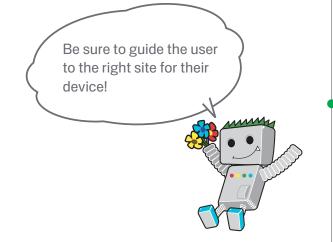

### Links

- Google mobile
- http://www.google.com/m/
- Cloaking

http://www.google.com/support/webmasters/bin/answer.py?answer=66355

# Promote your website in the right ways

# About increasing backlinks with an intention to increase the value of the site

While most of the links to your site will be gained gradually, as people discover your content through search or other ways and link to it, Google understands that you'd like to let others know about the hard work you've put into your content. Effectively promoting your new content will lead to faster discovery by those who are interested in the same subject (1). As with most points covered in this document, taking these recommendations to an extreme could actually harm the reputation of your site.

# Master making announcements via blogs and being recognized online

A blog post on your own site letting your visitor base know that you added something new is a great way to get the word out about new content or services. Other webmasters who follow your site or RSS feed could pick the story up as well.

Putting effort into the offline promotion of your company or site can also be rewarding. For example, if you have a business site, make sure its URL is listed on your business cards, letterhead, posters, etc. You could also send out recurring newsletters to clients through the mail letting them know about new content on the company's website.

If you run a local business, adding its information to Google Places will help you reach customers on Google Maps and web search. The Webmaster Help Center has more tips on promoting your local business.

# News: "I have a new card!" My blog Product page User's blogs Social media service Newsletter, DM, Posters, etc.

(1) Promoting your site and having quality links could lead to increasing your site's reputation.

Offline

Online

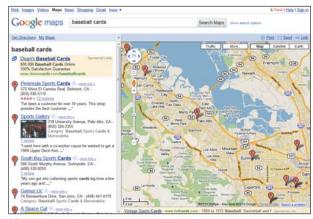

(2) By having your business registered for Google Places, you can promote your site through Google Maps and Web searches.

### Glossary

### RSS feed

Data including full or summarized text describing an update to a site/blog. RSS is an abbreviation for RDF Site Summary; a service using a similar data format is Atom.

### **Best Practices**

### **Know about social media sites**

Sites built around user interaction and sharing have made it easier to match interested groups of people up with relevant content.

### Avoid:

- attempting to promote each new, small piece of content you create; go for big, interesting items
- involving your site in schemes where your content is artificially promoted to the top of these services

# Reach out to those in your site's related community

Chances are, there are a number of sites that cover topic areas similar to yours. Opening up communication with these sites is usually beneficial. Hot topics in your niche or community could spark additional ideas for content or building a good community resource.

### Avoid:

- spamming link requests out to all sites related to your topic area
- purchasing links from another site with the aim of getting PageRank instead of traffic

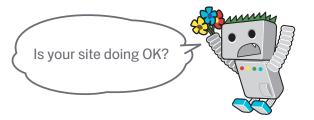

### Links

- Google Places
- http://www.google.com/local/add/
- Promoting your local business

http://www.google.com/support/webmasters/bin/answer.py?answer=92319

# Make use of free webmaster tools

### Make Googlebot crawling smoother by using Webmaster Tools

Major search engines, including Google, provide free tools for webmasters. Google's Webmaster Tools help webmasters better control how Google interacts with their websites and get useful information from Google about their site. Using Webmaster Tools

won't help your site get preferential treatment; however, it can help you identify issues that, if addressed, can help your site perform better in search results. With the service, webmasters can:

- see which parts of a site Googlebot had problems crawling
- notify us of an XML Sitemap file
- analyze and generate robots.txt files
- remove URLs already crawled by Googlebot
- specify your preferred domain
- · identify issues with title and description meta tags
- understand the top searches used to reach a site
- get a glimpse at how Googlebot sees pages
- remove unwanted sitelinks that Google may use in results
- receive notification of quality guideline violations and request a site reconsideration

Yahoo! (Yahoo! Site Explorer) and Microsoft (Bing Webmaster Tools) also offer free tools for webmasters.

### High-level analysis is possible via Google Analytics and Website Optimizer

If you've improved the crawling and indexing of your site using Google Webmasters Tools or other services, you're probably curious about the traffic coming to your site. Web analytics programs like Google Analytics are a valuable source of insight for this. You can use these to:

- get insight into how users reach and behave on your site
- discover the most popular content on your site
- measure the impact of optimizations you make to your site
- e.g. did changing those title and description meta tags improve traffic from search engines?

For advanced users, the information an analytics package provides, combined with data from your server log files, can provide even more comprehensive information about how visitors are interacting with your documents (such as additional keywords that searchers might use to find your site).

Lastly, Google offers another tool called Google Website Optimizer that allows you to run experiments to find what on-page changes will produce the best conversion rates with visitors. This, in combination with Google Analytics and Google Webmaster Tools (see our video on using the "Google Trifecta"), is a powerful way to begin improving your site.

### Google Webmaster Help Forum

http://www.google.com/support/forum/p/webmasters/

Have questions or feedback on our guide? Let us know.

### Google Webmaster Central Blog

http://googlewebmastercentral.blogspot.com/

Frequent posts by Googlers on how to improve your website.

### Google Webmaster Help Center

http://www.google.com/support/webmasters/

Filled with in-depth documentation on webmaster-related issues.

### **Google Webmaster Tools**

https://www.google.com/webmasters/tools/

Optimize how Google interacts with your website.

### **Google Webmaster Guidelines**

http://www.google.com/webmasters/guidelines.html

Design, content, technical, and quality guidelines from Google.

### **Google Analytics**

http://www.google.com/analytics/

Find the source of your visitors, what they're viewing, and benchmark changes.

### Google Website Optimizer

http://www.google.com/websiteoptimizer/

Run experiments on your pages to see what will work and what won't.

### Tips on Hiring an SEO

http://www.google.com/support/webmasters/bin/answer.py?answer=35291

If you don't want to go at it alone, these tips should help you choose an SEO company.

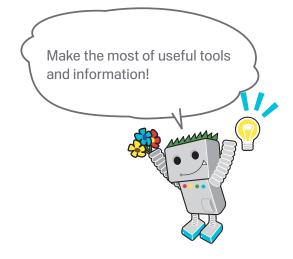

### Links

• Google Trifecta

http://www.youtube.com/watch?v=9yKjrdcC8wA

This booklet is also available in PDF format. You can download the PDF version at ...

http://www.google.co.jp/intl/en/webmasters/docs/search-engine-optimization-starter-guide.pdf

Except as otherwise noted, the content of this document is licensed under the Creative Commons Attribution 3.0 License.

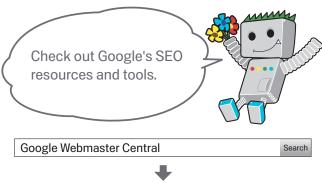

http://www.google.com/webmasters/

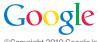